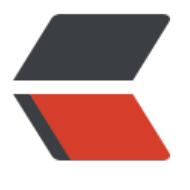

链滴

# Ocelot [中文](https://ld246.com)文档一

作者: loogn

- 原文链接:https://ld246.com/article/1562114204391
- 来源网站:[链滴](https://ld246.com/member/loogn)
- 许可协议:[署名-相同方式共享 4.0 国际 \(CC BY-SA 4.0\)](https://ld246.com/article/1562114204391)

# **入门**

Ocelot只能用于.NET Core, 目前是为netcoreapp2.0构建的, 这个文档可能会帮你了解Ocelot是否 合你。

# **.NET Core 2.0**

#### **安装NuGet包**

使用nuget安装Ocelot和它的依赖。你需要创建一个netcoreapp2.0的项目并安装Ocelot包。然后按 下面的配置部分启动并运行。

Install-Package Ocelot

所有版[本可](http://ocelot.readthedocs.io/en/latest/features/configuration.html)以在这里找到。

#### **配置**

```
下面是个很简单的ocelot.json。它不做任何事情,但是可以上Ocelot启动了。
```

```
{
    "ReRoutes": [],
    "GlobalConfiguration": {
      "BaseUrl": "https://api.mybusiness.com"
   }
}
```
这里最重要的就是BaseUrl了。Ocelot需要知道它正在运行的URL,以便头部查找和替换以及一些管 配置。设置此URL时,它应该是客户端将看到的Ocelot运行的外部URL。例如,假如你在容器中运行O elot的url是http://123.12.1.1:6543, 但是在它前面有像nginx一样的代理在响应https://api.mybusin ss.com。在这种情况下Ocelot的BaseUrl应该是https://api.mybusiness.com。

如果由于某种原因你使用的是容器,并且希望Ocelot在http://123.12.1.1:6543上响应客户端,那么 可以这样做[,但如果你正在部署多个](http://123.12.1.1:6543)Ocelot,你可能会希望通过某种脚本在命令行上传递它。 希望 使用的[任何调度程序都可以传递这个IP。](https://api.mybusiness.com/)

#### **程序**

然后在你的Program.cs中,你会想要以下内容。主要就是AddOcelot()(添加ocelot服务), UseOce ot().Wait()(设置所有的Ocelot中间件)。

```
public class Program
{
```

```
 public static void Main(string[] args)
 {
    new WebHostBuilder()
     .UseKestrel()
     .UseContentRoot(Directory.GetCurrentDirectory())
     .ConfigureAppConfiguration((hostingContext, config) =>
     {
        config
          .SetBasePath(hostingContext.HostingEnvironment.ContentRootPath)
          .AddJsonFile("appsettings.json", true, true)
```

```
 .AddJsonFile($"appsettings.{hostingContext.HostingEnvironment.EnvironmentN
me}.json", true, true)
              .AddJsonFile("ocelot.json")
              .AddEnvironmentVariables();
        })
         .ConfigureServices(s => {
           s.AddOcelot();
        })
         .ConfigureLogging((hostingContext, logging) =>
        {
           //add your logging
        })
        .UseIISIntegration()
         .Configure(app =>
        {
           app.UseOcelot().Wait();
        })
        .Build()
        .Run();
   }
}
```
#### **.NET Core 1.0**

原文

# **不支持**

[Ocel](http://ocelot.readthedocs.io/en/latest/introduction/gettingstarted.html#net-core-1-0)ot不支持一下几点...

● 分块编码 - Ocelot将始终获取body大小并返回Content-Length头。 如果这不适合你的场景,只 表示抱歉!

● 转发host头 - 您发给Ocelot的host头不会转发给下游服务。显然这会打破一切 :(

● Swagger - 我已经多次看过从Ocelot的ocelot.json构建swagger.json, 但它看起来不适合

我有Ocelot就够了。如果您想在Ocelot中使用Swagger, 那么您必须生成自己的swagger.json, 并在 tartup.cs或Program.cs中执行以下操作。 下面的代码示例注册了一个加载您手动生成的swagger.jso 并将其返回到/swagger/v1/swagger.json的中间件。 然后使用Swashbuckle.AspNetCore注册Swag erUI中间件。

```
app.Map("/swagger/v1/swagger.json", b =>
{
  b.Run(async x = > {
      var json = File.ReadAllText("swagger.json");
      await x.Response.WriteAsync(json);
   });
});
app.UseSwaggerUI(c =>
{
   c.SwaggerEndpoint("/swagger/v1/swagger.json", "Ocelot");
});
```
app.UseOcelot().Wait();

我认为Swagger没意义的主要原因是我们已经在ocelot.json中手动编写了我们的定义。如果我们希望 对Ocelot开发的人员能够查看可用的路由, 那么可以与他们共享ocelot.json (这应该与访问仓库一样 单)或者使用Ocelot管理API, 以便他们可以查询Ocelot的配置。

除此之外,许多人还会配置Ocelot将所有流量例如/products/{everything}代理到产品服务,如果您 析并将其转换为Swagger路径,则不会描述实际可用的内容。另外Ocelot没有有关下游服务可以返回 型的概念,并且连接到上述一个端口可以返回多个模型的问题。Ocelot不知道哪些模块需要使用POS 还是PUT,所以会变得混乱,最后当swagger.json在运行时发生变化是, Swashbuckle 包不会重新 载它。Ocelot的配置可以在运行时更改,这样导致Swagger和Ocelot的信息不匹配。除非我推出我 己的Swagger实现。

如果有人想要对Ocelot API 进行简单的测试,我建议使用Postman。甚至可以写一些将ocelot.json 射到postman json规范的东西。但是我不打算这样做。

#### **配置**

{

}

{

这里有一个配置的列子。其中有两个配置块。一个ReRoutes数组和一个GlobalConfiguration。ReRo tes配置块是一些告诉Ocelot如何处理上游请求的对象。Globalconfiguration有些奇特,可以覆盖Re oute节点的特殊设置。如果你不想管理大量的ReRoute特定的设置的话,这将很有用。

```
 "ReRoutes": [],
 "GlobalConfiguration": {}
```
这是一个ReRoute配置的例子,你不需要全部都设置,但这是目前可用的所有设置:

```
 "DownstreamPathTemplate": "/",
       "UpstreamPathTemplate": "/",
       "UpstreamHttpMethod": [
           "Get"
       ],
        "AddHeadersToRequest": {},
       "AddClaimsToRequest": {},
       "RouteClaimsRequirement": {},
       "AddQueriesToRequest": {},
       "RequestIdKey": "",
       "FileCacheOptions": {
          "TtlSeconds": 0,
          "Region": ""
       },
       "ReRouteIsCaseSensitive": false,
       "ServiceName": "",
       "DownstreamScheme": "http",
       "DownstreamHostAndPorts": [
\left\{ \begin{array}{cc} 0 & 0 \\ 0 & 0 \end{array} \right\} "Host": "localhost",
             "Port": 51876,
 }
      \mathsf{I} "QoSOptions": {
```

```
 "ExceptionsAllowedBeforeBreaking": 0,
      "DurationOfBreak": 0,
      "TimeoutValue": 0
   },
   "LoadBalancer": "",
   "RateLimitOptions": {
      "ClientWhitelist": [],
      "EnableRateLimiting": false,
      "Period": "",
      "PeriodTimespan": 0,
      "Limit": 0
   },
   "AuthenticationOptions": {
      "AuthenticationProviderKey": "",
      "AllowedScopes": []
   },
   "HttpHandlerOptions": {
      "AllowAutoRedirect": true,
      "UseCookieContainer": true,
      "UseTracing": true
   },
   "UseServiceDiscovery": false,
   "DangerousAcceptAnyServerCertificateValidator": false
 }
```
有关如何使用这些选项的更多信息如下..

### **多环境**

和其他任何asp.net core项目一样, Ocelot支持像configuration.dev.json、configuration.test.json 的配置文件名。为了实现多环境配置,需要添加如下的代码。

```
.ConfigureAppConfiguration((hostingContext, config) =>
\overline{\phantom{a}} config
           .SetBasePath(hostingContext.HostingEnvironment.ContentRootPath)
           .AddJsonFile("appsettings.json", true, true)
           .AddJsonFile($"appsettings.{hostingContext.HostingEnvironment.EnvironmentName
.json", true, true)
           .AddJsonFile("ocelot.json")
           .AddJsonFile($"configuration.{hostingContext.HostingEnvironment.EnvironmentNa
e}.json")
          .AddEnvironmentVariables();
     })
```
Ocelot现在将使用特定于环境的配置,如果没有,则返回到ocelot.json。

您还需要设置相应的ASPNETCORE ENVIRONMENT环境变量。更多信息可以查看asp.net core 文档.

## **合并配置文件**

此功能在问题Issue 296提出要求,并允许用户有多个配置文件,以便管理大型配置[。](https://docs.microsoft.com/en-us/aspnet/core/fundamentals/environments)

不直接使用.AddJsonFile("ocelot.json")这样添加配置,还可以使用AddOcelot()万法添加

```
.ConfigureAppConfiguration((hostingContext, config) =>
   {
     config
        .SetBasePath(hostingContext.HostingEnvironment.ContentRootPath)
        .AddJsonFile("appsettings.json", true, true)
        .AddJsonFile($"appsettings.{hostingContext.HostingEnvironment.EnvironmentName}.j
on", true, true)
        .AddOcelot()
        .AddEnvironmentVariables();
   })
```
在这种情况下,Ocelot将查找与模式(?i)ocelot.([a-zA-Z0-9]\*).json匹配的任何文件,然后将它们合 。 如果你想设置GlobalConfiguration属性,你必须有一个名为ocelot.global.json的文件。

Ocelot合并文件的方式基本上是加载、循环它们,添加所有ReRoutes,添加所有AggregateReRoute ,如果文件名为ocelot.global.json,则添加GlobalConfiguration以及所有ReRoutes或AggregateR Routes。 然后Ocelot将合并后的配置保存到一个名为ocelot.json的文件中, 这才是ocelot运行时配 的真正来源。

目前在这个阶段没有验证,只有当Ocelot最终合并配置时才会发生验证。 当你排查问题时要注意这 点。如果您有任何问题,建议您始终检查ocelot.json中的内容。

#### **将配置存储在consul中**

如果您在注册服务时添加以下内容,Ocelot将尝试在consul的KV数据中存储和检索其配置。

services .AddOcelot() .AddStoreOcelotConfigurationInConsul();

您还需要将以下内容添加到您的ocelot.json中。 这使Ocelot知道如何找到您的Consul代理并进行交 以及从Consul加载和存储配置。

```
"GlobalConfiguration": {
    "ServiceDiscoveryProvider": {
      "Host": "localhost",
      "Port": 9500
   }
}
```
我在研究过raft算法并发现其超级之难后决定创建此功能。 为什么不利用Consul已经给你的这个便利 ! 我想这意味着如果你想最大限度地使用Ocelot, 你现在就需要将Consul作为依赖。

此功能在向本地consul代理发出新请求之前有3秒TTL缓存。

### **重定向 / 使用CookieContainer**

在ReRoute配置中使用HttpHandlerOptions来设置HttpHandler行为:

1. AllowAutoRedirect的值指示请求是否应该遵循重定向响应。 如果请求应该自动重定向来自下游资 的响应,请将其设置为true; 否则为false。 默认值是false。

2. UseCookieContainerd的值指示处理程序是否使用CookieContainer属性存储服务器cookie,并 发送请求时使用这些cookie。默认值是false。值得注意的是,如果您使用CookieContainer, Ocelo 为每个下游服务缓存HttpClient。这意味着对该下游的所有请求都将共享相同的Cookie。 问题274的 出是因为用户观察到Cookie被共享了。我试图想出一个好的解决方案,但我认为是不可能的。如果您 缓存客户端,这意味着每个请求都获得一个新客户端并因此获得一个新的cookie容器。如果您清除缓 客户端容器中的Cookie,则会因为正在进行的请求而竞争。这也意味着后续请求不能使用以前响应中 cookie!总而言之,这不是一个好的局面。我会避免将UseCookieContainer设置为true[,除非有一](https://github.com/ThreeMammals/Ocelot/issues/274) 非常好的理由。只需查看您的响应头,并在您的下一个请求把cookie转发回来!

## **SSL错误**

如果您想忽略SSL警告/错误,请在ReRoute配置中设置以下内容。

"DangerousAcceptAnyServerCertificateValidator": false

我不建议这么做,如果可以我建议你创建自己的证书,然后让本地/远程的机器信任它。

# **路由**

Ocelot的主要功能是接管进入的http请求并把它们转发给下游服务。目前是以另一个http请求的形式 将来可能是任何传输机制)。

```
Ocelot将路由一个请求到另一个请求描述为ReRoute。为了在Ocelot做任何工作,都需要在配置中
置一个ReRoute。
```

```
{
    "ReRoutes": [
    ]
}
```
为了设置ReRoute,你需要如下所示添加一个ReRoute到ReRoutes的json数组。

```
{
   "DownstreamPathTemplate": "/api/posts/{postId}",
   "DownstreamScheme": "https",
   "DownstreamHostAndPorts": [
        {
           "Host": "localhost",
           "Port": 80,
        }
      ],
   "UpstreamPathTemplate": "/posts/{postId}",
   "UpstreamHttpMethod": [ "Put", "Delete" ]
}
```
DownstreamPathTemplate、DownstreamScheme和DownstreamHostAndPorts 确定请求的转 。

DownstreamHostAndPorts是一个数组,包含请求要转发的主机和端口。通常这只包含一个条目, 有时您可能需要将请求负载平衡到您的下游服务,这是Ocelot允许我们添加多个条目,然后选择-载均衡器。

UpstreamPathTemplate是Ocelot用来标识哪个DownstreamPathTemplate用于给定的请求URL。

后,UpstreamHttpMethod的使用,可以让Ocelot区分对同一个URL的请求,开且显然这是需要的 作。

你可以指定一个Http请求方法列表,或者一个空的列表以允许任务Http请求方法。在Ocelot中,你 以使用{something}的方式在模板中添加变量占位符。占位符需要在DownstreamPathTemplate 和U streamPathTemplate中都添加。如果是这样,当请求到达时Ocelot将试图使用上游url中的正确的变 值来替换占位符。

你也可以想这样使用一个ReRoute处理所有请求:

```
{
   "DownstreamPathTemplate": "/api/{everything}",
   "DownstreamScheme": "https",
   "DownstreamHostAndPorts": [
        {
           "Host": "localhost",
           "Port": 80,
        }
      ],
   "UpstreamPathTemplate": "/{everything}",
   "UpstreamHttpMethod": [ "Get", "Post" ]
}
```
这将转发所有请求到下游服务路径/api。

目前在没有任何配置的请求下,Ocelot将默认所有ReRoutes不区分大小写。 为了改变这种情况,您 以在每个ReRoute中指定以下设置:

"ReRouteIsCaseSensitive": true

这意味着,当Ocelot尝试将上行url与上游模板匹配时将区分大小写。 此设置默认为false,这也是我 建议。因此只有在您希望ReRoute区分大小写时才用设置它。

#### **捕获所有**

Ocelot的路由还支持捕获所有样式的路由,用户可以指定他们想要匹配所有流量。如果你像下面那样 置你的配置,请求将被直接代理(它不一定叫url,任何占位符名称都可以)。

```
{
   "DownstreamPathTemplate": "/{url}",
   "DownstreamScheme": "https",
   "DownstreamHostAndPorts": [
        {
           "Host": "localhost",
           "Port": 80,
        }
      ],
   "UpstreamPathTemplate": "/{url}",
   "UpstreamHttpMethod": [ "Get" ]
}
```
该捕获所有的优先级低于其他任何ReRoute。 如果你的配置中还有下面的ReRoute, 那么Ocelot会 捕获所有配置之前先匹配它。

```
\mathcal{L}_{\mathcal{A}} "DownstreamPathTemplate": "/",
    "DownstreamScheme": "https",
    "DownstreamHostAndPorts": [
\left\{ \begin{array}{c} 1 & 1 \\ 1 & 1 \end{array} \right\} "Host": "10.0.10.1",
              "Port": 80,
           }
       ],
    "UpstreamPathTemplate": "/",
    "UpstreamHttpMethod": [ "Get" ]
}
```
#### **上游主机**

此功能允许您基于上游主机进行ReRoutes。 这是通过查看客户端使用的主机头来工作, 然后将其用 识别ReRoute的信息的一部分。

为了使用这个功能,在你的配置中加上如下配置。

```
{
   "DownstreamPathTemplate": "/",
   "DownstreamScheme": "https",
   "DownstreamHostAndPorts": [
        {
           "Host": "10.0.10.1",
           "Port": 80,
        }
      ],
   "UpstreamPathTemplate": "/",
   "UpstreamHttpMethod": [ "Get" ],
   "UpstreamHost": "somedomain.com"
}
```
上面的ReRoute只会匹配主机头是somedomain.com的请求。

如果您没有在ReRoue上设置UpstreamHost, 则任何主机头都可以匹配它。 这基本上是一个捕获所 功能并保留构建功能时的现有功能。这意味着如果您有两个相同的ReRoute,其中一个与UpstreamH st是null,另一个有值。 Ocelot会倾向于设定值的那个。

这个功能在问题 216提出要求。

#### **优先级**

在问题 27[0中,我最终](https://github.com/TomPallister/Ocelot/pull/216)决定在ocelot.json中公开ReRoute的优先级。这意味着您可以决定上游HttpRe uest与你的ReRoutes的匹配顺序。

为了是其起作用, 将以下内容添加到ocelot.json的ReRoute中, 0仅仅是一个示例值, 将在下面解释。

```
{
    "Priority": 0
}
```
0是最低优先级,Ocelot将始终使用0作为/{catchAll}路田条目,开且可以硬编码。之后,你可以目田 置你想要的任何优先级。

例如你可以这样:

```
{
   "UpstreamPathTemplate": "/goods/{catchAll}"
   "Priority": 0
}
还可以:
```

```
{
   "UpstreamPathTemplate": "/goods/delete"
   "Priority": 1
}
```
在上面的例子中,如果您向Ocelot请求/goods/delete, Ocelot将匹配/goods/delete这个ReRoute 不过在不设置优先级以前它会匹配/goods/{catchAll}(因为这是列表中的第一个ReRoute!)。

## **请求聚合**

{

Ocelot允许您指定聚合多个普通ReRoutes的Aggregate ReRoutes(聚合路由), 并将其响应映射 一个对象中。一般用于当您有一个客户端向服务器发出多个请求,而这些请求可以合并成一个的时候 此功能允许您通过Ocelot实现前端类型结构的后端。

```
此功能是问题 79的一部分,并且作为问题 298的一部分进行了进一步改进。
```
为了设置它,你必须在ocelot.json中做如下的事情。 这里我们已经指定了两个普通的ReRoutes, 每 个都有一个Key属性。 然后,我们使用ReRouteKeys列表中的键指定组成两个ReRoutes的聚合,然 设置Ups[treamPa](https://github.com/TomPallister/Ocelot/pull/79)thTemplate,它的[工作方式与](https://github.com/TomPallister/Ocelot/issue/298)普通的ReRoute相似。 很明显,您不能在ReRoutes Aggregates之间复制UpstreamPathTemplates。 除RequestIdKey之外, 您可以使用普通ReRoute 有的选项(在下面的陷阱中进行了解释)。

#### **高级应用-注册你自己的聚合器**

Ocelot只是基本的请求聚合,然后我们添加了一个更高级的方法,让用户从下游服务中获取响应,然 将它们聚合到响应对象中。

ocelot.json的设置与基本聚合方法几乎相同,只需额外添加一个Aggregator属性,如下所示。

```
 "ReRoutes": [
\overline{\phantom{a}} "DownstreamPathTemplate": "/",
         "UpstreamPathTemplate": "/laura",
         "UpstreamHttpMethod": [
            "Get"
         ],
         "DownstreamScheme": "http",
         "DownstreamHostAndPorts": [
\overline{\mathcal{L}} "Host": "localhost",
```

```
 "Port": 51881
            }
         ],
         "Key": "Laura"
      },
      {
         "DownstreamPathTemplate": "/",
         "UpstreamPathTemplate": "/tom",
         "UpstreamHttpMethod": [
            "Get"
         ],
         "DownstreamScheme": "http",
         "DownstreamHostAndPorts": [
\overline{\mathcal{L}} "Host": "localhost",
               "Port": 51882
 }
         ],
         "Key": "Tom"
      }
   ],
    "Aggregates": [
\overline{\phantom{a}} "ReRouteKeys": [
            "Tom",
            "Laura"
         ],
         "UpstreamPathTemplate": "/",
         "Aggregator": "FakeDefinedAggregator"
      }
   ]
}
```
这里我们添加了一个叫FakeDefinedAggregator的聚合器。当Ocelot尝试聚合这个ReRoute的时候 会去查看这个聚合器。

为了使这个聚合器可用,我们必须像下面这样把FakeDefinedAggregator添加到OcelotBuilder。

```
services
   .AddOcelot()
   .AddSingletonDefinedAggregator<FakeDefinedAggregator>();
```
现在,当Ocelot尝试聚合上述ReRoute时,它会在容器中找到FakeDefinedAggregator并使用它来 合ReRoute。 由于FakeDefinedAggregator是在容器中注册,因此您可以将它需要的任何依赖项都 加到容器中,如下所示。

services.AddSingleton<FooDependency>();

services .AddOcelot() .AddSingletonDefinedAggregator<FooAggregator>();

在这个例子中FooAggregator依赖FooDependency,将会被容器解析。

除此之外,Ocelot还允许您添加如下所示的瞬态聚合器。(参考.net core依赖注入,译者注)

```
services
   .AddOcelot()
```
.AddTransientDefinedAggregator<FakeDefinedAggregator>();

为了实现一个聚合器,你必须实现这个接口。

public interface IDefinedAggregator

Task<DownstreamResponse> Aggregate(List<DownstreamResponse> responses);

使用此功能,您几乎可以做任何您想做的事情,因为DownstreamResponse包含内容,头和状态代 。 如果需要,我们可以添加额外的东西,只需在GitHub上提出这个问题。请注意,如果在向聚合中的 eRoute发出请求时HttpClient抛出异常,那么您将不会获得其DownstreamResponse,但您会获得 他请求成功的DownstreamResponse。 如果某个请求抛出异常, 则会被记录。

#### **基本演示**

{

}

{

```
 "ReRoutes": [
      {
        "DownstreamPathTemplate": "/",
        "UpstreamPathTemplate": "/laura",
        "UpstreamHttpMethod": [
           "Get"
        ],
        "DownstreamScheme": "http",
        "DownstreamHostAndPorts": [
\overline{\mathcal{L}} "Host": "localhost",
              "Port": 51881
 }
        ],
         "Key": "Laura"
      },
      {
        "DownstreamPathTemplate": "/",
        "UpstreamPathTemplate": "/tom",
        "UpstreamHttpMethod": [
           "Get"
        ],
        "DownstreamScheme": "http",
         "DownstreamHostAndPorts": [
\overline{\mathcal{L}} "Host": "localhost",
              "Port": 51882
 }
        ],
         "Key": "Tom"
      }
   ],
   "Aggregates": [
\overline{\phantom{a}} "ReRouteKeys": [
```

```
"Iom",
            "Laura"
         ],
         "UpstreamPathTemplate": "/"
      }
   ]
}
```
你也可以设置Aggregate的UpstreamHost和ReRouteIsCaseSensitive,和其他ReRoutes的作用是 样的。

如何路由/tom返回 { "Age": 19}, 路由/laura返回{ "Age": 25}, 那么聚合之后的相应就如下所示。

{"Tom":{"Age": 19},"Laura":{"Age": 25}}

目前的聚合功能非常简单。 Ocelot只是从你的下游服务获得响应, 并将其复制到json字典中, 如上 示。将ReRoute键作为字典的关键字,下游服务的响应体作为值。你可以看到这个对象就是没有任何 进空格的JSON。

来自下游服务相应的所有头部都会丢失。

Ocelot将总是将聚合请求的内容类型返回application/json。

如果下游服务返回404,那么聚合将为该下游服务返回空内容。 即使所有下游都返回404,它也不会 聚合响应为404。

#### **疑难杂症 / 更多信息**

您不能将ReRoutes与特定的RequestIdKeys一起使用,因为这将使跟踪非常的复杂。

聚合仅支持GET HTTP动词。